# Microsoft 70-515 Exam Official Guide Shared By Braindump2go 100% Passing Exam (71-80)

MICROSOFT NEWS: 70-515 Exam Questions has been Updated Today! Get Latest 70-515 VCE and 70-515 PDF Instantly! Welcome to Download the Newest Braindump2go 70-515 VCE&70-515 PDF Dumps:

http://www.braindump2go.com/70-515.html (299 Q&As) Ouick and Effective Microsoft 70-515 Exam Preparation Options -Braindump2go new released 70-515 Exam Dumps Questions! Microsoft Official 70-515 relevant practice tests are available for Instant downloading at Braindump2go! PDF and VCE Formates, easy to use and install! 100% Success Achievement Guaranteed! Exam Code: 70-515Exam Name: TS: Web Applications Development with Microsoft .NET Framework 4Certification Provider: MicrosoftCorresponding Certifications: MCPD, MCPD: Web Developer 4, MCTS, MCTS: Microsoft .NET Framework 4, Web Applications70-515 Dumps PDF,70-515 VCE,70-515 eBook,70-515 Microsoft Certification,70-515 Latest Dumps,70-515 Practice Test, 70-515 Book, 70-515 Dumps Free, 70-515 Exam Dump, 70-515 Exam Preparation, 70-515 Braindumps, 70-515 Braindump PDF,70-515 Practice Exam,70-515 Preparation Guide,70-515 eBook PDF TS: Web Applications Development with Microso

## Framework 4: 70-515

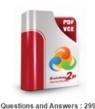

Updated: Dec 22, 2015 \$120.00 \$99,99

PDE DEMO

CHECK OUT

Q&As

### Product Description Exam Number/Code:

#### Exam Number/Code: 70-515

"TS: Web Applications Development with Microsoft .NET Fr exam, is a Microsoft Certification. With the complete collect Braindump2go has assembled to take you through 299 Q8 In the 70-515 exam resources, you will cover every field an helping to ready you for your successful Microsoft Certifica

#### Free Demo Download

Braindump2go offers free demo for 70-515 exam (TS: Web Microsoft .NET Framework 4). You can check out the interfa our practice exams before you decide to buy it.

Printable PDF Premium VCE + VCE Simula

QUESTION 71You are implementing an ASP.NET AJAX page that contains two div elements. You need to ensure that the content of each div element can be refreshed individually, without requiring a page refresh. What should you do? A. Add two forms to the page.Add a script manager and an update panel to each form.Add a content template to each update panel, and move each div element into a content template.B. Add two forms to the page.Add a script manager and an update panel to each form.Add a content template to each update panel, and move each div element into a content template.C. Add a form and two update panels to the page.Add a script manager to the form.Add a content template to each update panel, and move a div element into each content template.D. Add a form and two update panels to the page.Add two script managers to the form, one for each update panel.Add a content template to each update panel, and move each div element into a content template. Answer: C QUESTION 72You create an ASP.NET page. The page uses the jQuery \$.ajax function to make calls back to the server in several places. You add the following div element to the page.<div id="errorInfo"></div>You need to implement a single error handler that will add error information from all page \$.ajax calls to the div named errorInfo.What should you do? A. Add the following options to each \$.ajax function call:global: true,error: function (XMLHttpRequest, textStatus, errorThrown){ \$("#errorInfo").text("Error information is: " + textStatus + "");B. Add the following code to the \$(document).ready function on the page: \$("#errorInfo").ajaxError(function(event, request, settings){ \$(this).append("Error requesting page " + settings.url + " Add the following option to each \$.ajax function call:error: function (XMLHttpRequest, textStatus, errorThrown){ C. \$("#errorInfo").text("Error information is: " + textStatus + "
D. Add the following code to the \$(document).ready) function on the page: \$.ajaxError(function(event, request, settings) { (this).append("Error requesting page " + settings.url + ");});Add the following option to each \$.ajax function call:global: true Answer: B QUESTION 73You create a Web page that contains the span shown in the following line of code.<span id="span1">Text</span>You need replace the contents of the span with

HTML that you download from a URL specified by a global variable named localURL. Which code segment should you use? A. \$.ajax({type: "GET",url: localURL,dataType: "jsonp",success: function(htmlText) {\$("#span1").text(htmlText);}});B. \$.ajax(localURL, {},function(htmlText) {\$("#span1").html(htmlText);},"html");C. \$.ajax({type: "GET",url: localURL,dataType: "html",success: function(htmlText) {\$("#span1").innerHTML = htmlText;}});D. \$.ajax({type: "GET",url: localURL,success:

function(htmlText) {\$("#span1").html(htmlText);}}); Answer: D QUESTION 74A Web service returns a list of system users in the following format.<xml version="1.0" ><users><user id="first"><name>Name of first user</name> <email>first@contoso.com</email></user><user id="second"><name>Name of second user</name> <email>first@contoso.com</email></user></users>You need to populate a drop-down menu with the IDs and names of the users from the Web service, in the order provided by the service. Which code segment should you use? A. \$.ajax({type: "GET",url: serviceURL.success: function(xml) {\$.each(\$(xml), function(i, item) {\$("<option>").attr("value", id).text(tx).appendTo("#dropdown");});});B. \$.ajax({type: "GET",url: serviceURL,success: function(xml) { \$(xml).find("user").each(function() {var id = \$(this).id;var tx = \$(this).name.text\$("<option>").attr("value", id).text(tx).appendTo("#dropdown");});});C. \$.ajax({type: "GET",url: serviceURL,success: function(xml) { \$(xml).find("user").each(function() {var id = \$(this).attr("id");var tx = \$(this).find("name").text();\$("<option>").attr("value", id).text(tx).appendTo("#dropdown");});});D. \$.ajax({type: "GET",url: serviceURL,success: function(xml) { xml.find("user").each(function(node) {var id = (node).attr("id");var tx = (node).find("name").text();("<option>").attr("value", node).find("name").text();("<option>").attr("value", node).find("name").text();("<option>").attr("value", node).find("name").text();("<option>").attr("value", node).find("name").text();("<option>").attr("value", node).find("name").text();("<option>").attr("value", node).find("name").text();("<option>").attr("value", node).find("name").text();("<option>").attr("value", node).find("name").text();("<option>").attr("value", node).find("name").text();("<option>").attr("value", node).find("name").text();("<option>").attr("value", node).find("name").text();("<option>").text();("<option>").text();("<option").text();("<option"id).text(tx).appendTo("#dropdown");});}); Answer: C QUESTION 75You are creating an ASP.NET Web site.The site contains pages that are available to anonymous users. The site also contains a page named Premium. aspx that provides premium content to only members of a group named Subscribers. You need to modify the web.config file to ensure that Premium.aspx can be accessed by only members of the Subscribers group. Which configuration should you use? A. <location path="Premium.aspx"> <system.web><authorization><allow users="Subscribers"/><deny users="\*"/></authorization></system.web></location>B. cation path="Premium.aspx"><system.web><authorization><allow roles="Subscribers"/><deny users="\*"/></authorization></allow roles="Subscribers"/><deny users="\*"/></authorization></allow roles="Subscribers"/></authorization></allow roles="Subscribers"/></allow roles="Subscribers"/></authorization></allow roles="Subscribers"/></allow roles="Subscribers"/></allow roles="Subscr </system.web></location>C. <location path="Premium.aspx"><system.web><authorization><allow roles="Subscribers"/><deny users="?"/></authorization></system.web></location>D. <location path="Premium.aspx"><system.web><authorization><deny users="\*"/><allow roles="Subscribers"/></authorization></system.web></location> Answer: B QUESTION 76You are creating an ASP.NET Web application that uses the SqlMembershipProvider. You plan to test locally and deploy to multiple production servers. You need to ensure that each deployed application accesses the same production database in Microsoft SQL Server. Which two actions should you perform? (Each correct answer presents part of the solution. Choose two.) A. Run the aspnet\_regsql command to create the database on the appropriate SQL Server computer.B. Right-click App\_Data in your Visual Studio 2010 project, click Add, and select New Item to create the SQL Server database on the appropriate SQL Server computer.C. Modify the connection string in the web.config file to specify the names of the production server and database.D. Modify the web.release.config file to transform the connection string to specify the names of the production server and database. Answer: AD QUESTION 77You are implementing an ASP.NET Web application. Users will authenticate to the application with an ID. The application will allow new users to register for an account. The application will generate an ID for the user based on the user's full name. You need to implement this registration functionality. Which two actions should you perform? (Each correct answer presents part of the solution. Choose two.) A. Configure the SqlMembershipProvider in the web.config file.B. Configure the SqlProfileProvider in the web.config file. (New answer from TestKiller, SqlMembershipProvider is not changed)C. Create an ASP.NET page that contains a default CreateUserWizard control to create a new user account.D. Create an ASP.NET page that contains a custom form that collects the user information and then uses the Membership.CreateUser method to create a new user account. Answer: ADExplanation: CHAPTER 13 Implementing User Profiles, Authentication, and Authorization Lesson 1: Working with User Profiles SqlMembershipProvider Class (http://msdn.microsoft.com/en-us/library/system.web.security.sqlmembershipprovider.aspx) QUESTION 78You use the ASP.NET Web Application template to create an application in a new Visual Studio solution. The project uses types that are defined in a class library project. Source code for the class library is frequently modified. You need to ensure that classes in the Web application project always reference the most recent version of the class library types. What should you do? A. Add the class library project to the solution. Modify the class library project to add a reference to the Web application project.B. Add the class library project to the solution. Modify the Web application project to add a reference to the class library project.C. Add a post-build step to the Web application project that copies the most recent version of the class library assembly to the bin folder of the Web application.D. Add a post-build step to the class library project that copies the most recent version of the class library assembly to the App\_Code folder of the Web application. In the <compilation /> section of the web.config file,add an <a>sembly /> entry that specifies the location of the class library assembly. Answer: B OUESTION 79You are developing an ASP.NET application by using Visual Studio 2010. You need to interactively debug the entire application. Which two actions should you perform? (Each correct answer presents part of the solution. Choose two.) A. Set the Debug attribute of the compilation node of the web.config file to true.B. Add a DebuggerDisplay attribute to the code-behind file of the page that you want to debug.C. Select the ASP.NET debugger option in the project properties.D. Define the DEBUG constant in the project settings. Answer: AC

QUESTION 80You are deploying an ASP.NET Web application to a remote server.You need to choose a deployment method that will ensure that all IIS settings, in addition to the Web content, will deploy to the remote server.Which deployment method should you choose? A. the XCOPY command-line toolB. the Copy Web Site toolC. the Web Deployment toolD. the Publish Web Site utility Answer: C 100% Full Money Back Guarantee Promised By Braindump2go to All 70-515 Exam Candiates: Braindump2go is confident that our NEW UPDATED 70-515 Exam Questions and Answers are changed with Microsoft Official Exam Center, If you cannot PASS 70-515 Exam, nevermind, we will return your full money back! Visit Braindump2go exam dumps collection website now and download 70-515 Exam Dumps Instantly Today! **TS: Web Applications Development with Microsoft .NET** 

# Framework 4: 70-515

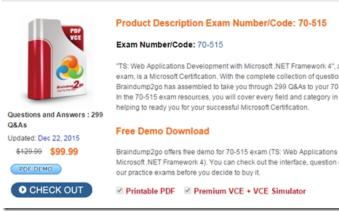

FREE DOWNLOAD: NEW UPDATED 70-515 PDF Dumps & 70-515 VCE Dumps from Braindump2go: http://www.braindump2go.com/70-515.html (299 Q&As)